# Abgabe

Geben Sie die Lösung bis Donnerstag, 14. Mai um 11:00 als PDF-Dokument per E-Mail an Ihren Tutor ab. Die Abgabeformalitäten sind die Gleichen wie auf Blatt 1. Bitte achten Sie darauf! Wir werden Abgaben mit inkorrekten Dateiformat o.Ä. nicht bewerten.

## 1 Messreihen

In den vergangenen Vorlesungen haben Sie Schleifen und Felder kennengelernt. Auf diesem Blatt werden Sie Programme mithilfe dieser Konstrukte implementieren.

In dieser Aufgabe geht es darum Daten von einem Licht-Sensor auszulesen und in einem Feld abzuspeichern. Bauen Sie dazu zuerst die dargestellte Schaltung auf.

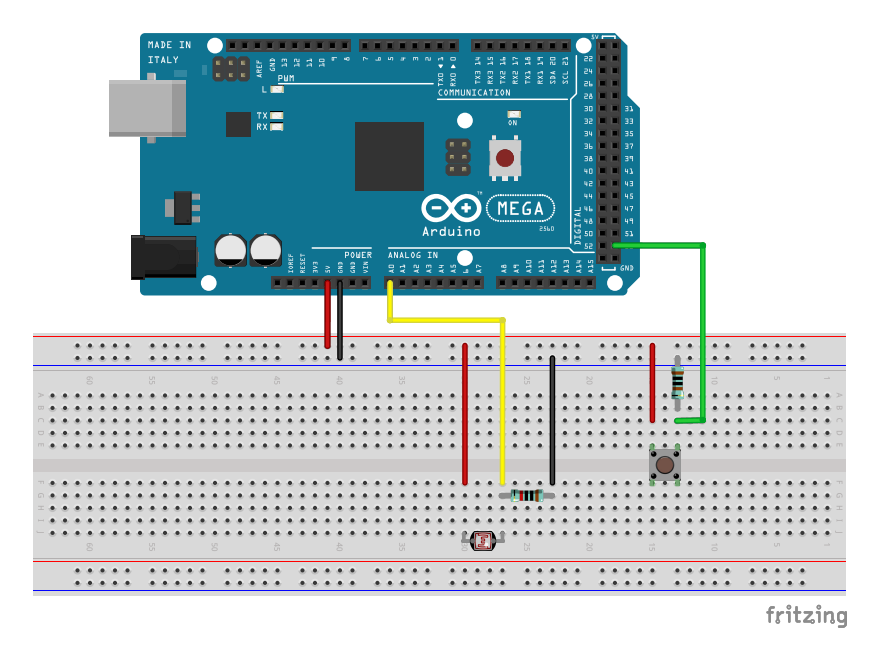

- 1. Beim ersten Drücken des Tasters beginnt eine Messung.
- 2. Beim zweiten Drücken des Tasters, oder nach maximal 30 Sekunden, ist die Messung abgeschlossen.
- 3. Während einer Messung soll alle 10 Millisekunden ein Messpunkt angelegt werden. Dazu muss Ihr Programm den Sensor-Wert abfragen und in einem Feld hinterlegen.
- 4. Ist die Messung abgeschlossen, so sollen das Minimum, das Maximum und der Durchschnittswert aller Messpunkte auf der seriellen Konsole ausgegeben werden.

### 2 Senso

In dieser Aufgabe werden Sie eine Variante des beliebten Spiels Senso implementieren. Bei Senso gibt ein Spieleautomat eine Ton- und Lichtsequenz vor, die der Spieler wiederholen muss. Jede Runde wird die Sequenz um ein Element (Ton und Farbe) länger und die Abspielgeschwindigkeit erhöht sich. Sobald der Spieler die Sequenz nicht mehr korrekt wiederholen kann, hat er verloren.

Sie werden jedoch nicht das Spiel selbst implementieren, sondern eine Variante davon. Der Unterschied zum Original ist, dass Sie und der Computer die Rollen tauschen: Sie können per Knopfdruck die abzuspielende Sequenz vorgeben und Ihr Arduino wird diese abspielen und mit Lichtern animieren.

1. Schließen Sie LEDs, Taster und den Piezo-Lautsprecher wie in der Abbildung gezeigt an. (Hinweis: Der Piezo-Lautsprecher sieht in der Abbildung anders aus. Sie erkennen ihn daran, dass er am blauen Kabel angeschlossen ist.)

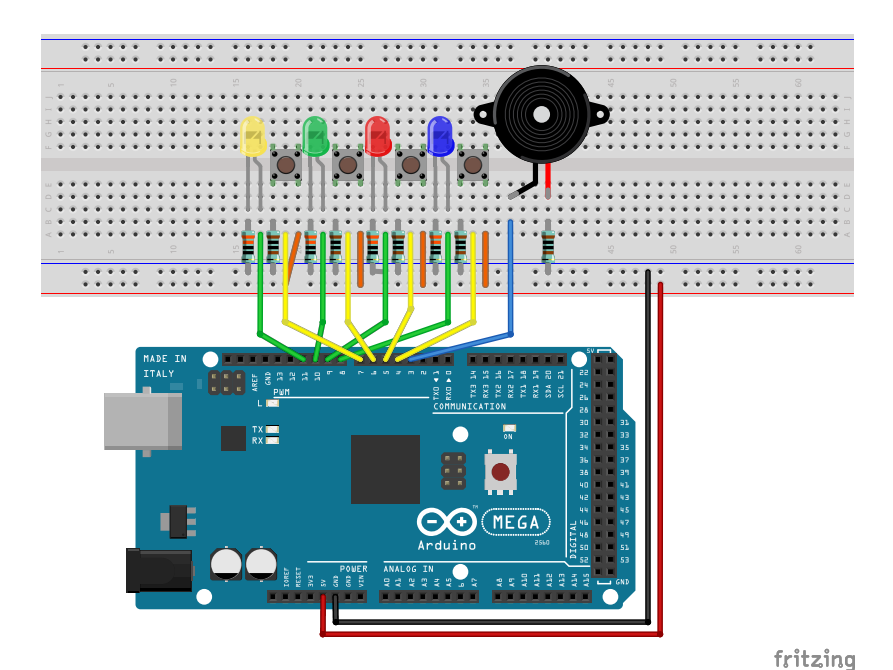

- 2. Implementieren Sie den Ablauf wie unten beschrieben.
- 3. Der erste Taster ist der ersten LED (blau) zugeordnet, usw.
- 4. Der erste Taster soll einen Ton von 220Hz erzeugen. Die anderen Taster 440, 660, 880Hz entsprechend.
- 5. Zum Abspielen von Tönen schauen Sie sich tone und noTone auf der Arduino-Website[1](#page-1-0) an.

#### Ablauf:

- 1. Warten Sie auf einen Tastendruck bei einem der 4 Taster.
- 2. Spielen Sie den entsprechenden Ton und lassen Sie die entsprechende LED aufblinken.
- 3. Abspielen und Aufblinken passiert dabei parallel und dauert beides 500ms.
- 4. Merken Sie sich den gedrückten Taster in einem Feld.
- 5. Spielen Sie die bereits gemerkte Sequenz ab. Jeder Ton, bzw. jedes Aufblinken der entsprechenden LED soll dabei 250ms dauern.
- 6. Danach wird wieder bei Punkt 1 begonnen.

### 3 Bonus: Ringspeicher

Bei der letzten Aufgabe dürfte Ihnen aufgefallen sein, dass Sie dem Feld eine feste Größe zuordnen müssen. Sie können das Feld entweder zu klein wählen – d.h. es ist irgendwann voll. Oder Sie können es zu groß wählen – wodurch es unnötig Speicher verbraucht.

In dieser Aufgabe sollen Sie dem Feld die feste Größe von 10 geben. Außerdem sollen Sie das Programm derart anpassen, dass wenn das Feld voll ist, das älteste gespeicherte Element "gelöscht" wird – wodurch wieder ein Feld frei wird.

Dies hat zum Effekt, dass jeweils nur die 10 letzten Tastendrücke wiederholt werden.

<span id="page-1-0"></span><sup>1</sup><http://www.arduino.cc/en/Reference/HomePage>